## لالطالع على الدرجات اضغط على "درجات" من قائمة "معلومات الطالب"

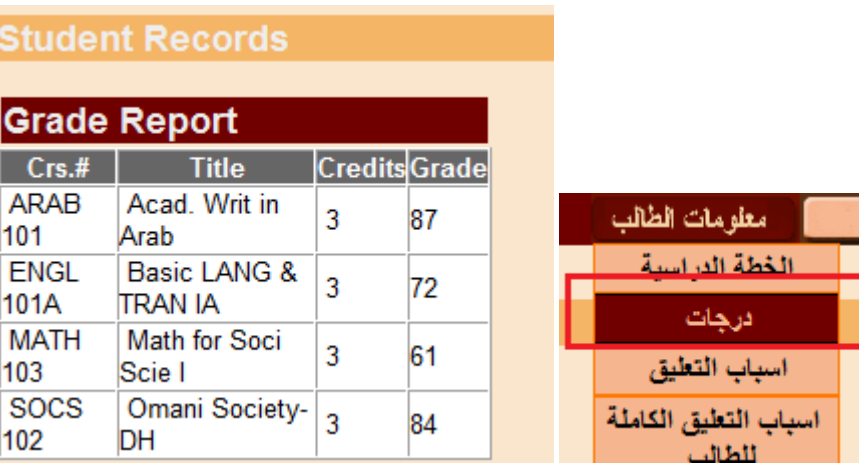

## مالحظة:

بامكانك الاطالع على درجات الفصول السابقة بالضغط على الفصل املطلوب :

Fall 04-05 **Spring 04-05** Fall 05-06 **Spring 05-06** Fall 06-07 **Spring 06-07** Fall 07-08 **Spring 07-08** Fall 12-13 **Spring 12-13** 

في حالة وجود عائق مالي لن ثظهرالدرجات.

## **GRARMARGRARMAR**